# **\_\_\_\_\_\_\_\_\_\_\_\_\_\_\_\_\_\_16. MÓDULO Posturas [RULA]**

- Introducción
- **Datos**
- Informe
- Rediseño

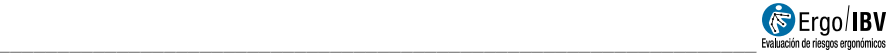

## **INTRODUCCIÓN**

**Ámbito de aplicación**. Con el módulo *Posturas [RULA]* es posible valorar el riesgo ergonómico de las posturas de trabajo, con especial énfasis en la extremidad superior, aunque considerando información del nivel de carga en distintas partes del cuerpo.

**Contenido**. RULA incluye un formulario para codificar las posturas principales que se realizan en una tarea. Para ello, previamente, se han de caracterizar las subtareas que se realizan y seleccionar las posturas que se desea analizar por cada subtarea (generalmente aquellas posturas de trabajo más frecuentes y/o más penosas a priori). Por cada postura analizada se requiere codificar la posición de los diferentes segmentos corporales del *grupo A* (brazos, antebrazos y muñecas) y del *grupo B* (tronco, cuello y piernas), así como la carga/fuerza y la actividad muscular que conlleva esa postura para cada grupo. Esto permite obtener, pada cada postura analizada, una *puntuación RULA* final que implica un determinado *nivel de acción* para reducir el riesgo.

**Origen**. El módulo está basado en el método RULA (*Rapid Upper Limb Assessment*) de análisis postural, desarrollado en 1993 por McAtamney y Corlett, del Institute for Occupational Ergonomics (Universidad de Nottingham), con el objetivo de evaluar la exposición de las personas trabajadoras a factores de riesgo que originan una elevada carga postural y que pueden ocasionar trastornos en los miembros superiores del cuerpo.

### **DATOS**

El análisis se inicia seleccionando el módulo *Posturas [RULA]* en la ventana *Tarea nueva* (Figura 1).

Esto da paso a la ventana principal del módulo (Figura 2) que contiene lo siguiente:

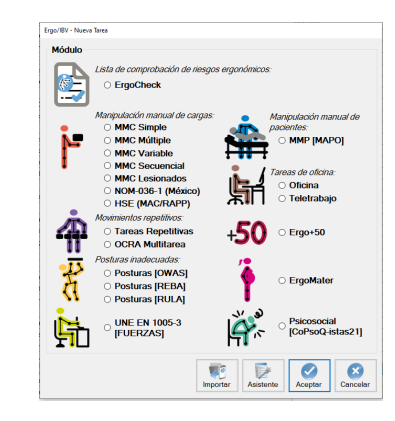

Figura 1: Acceso al módulo Posturas [RULA]

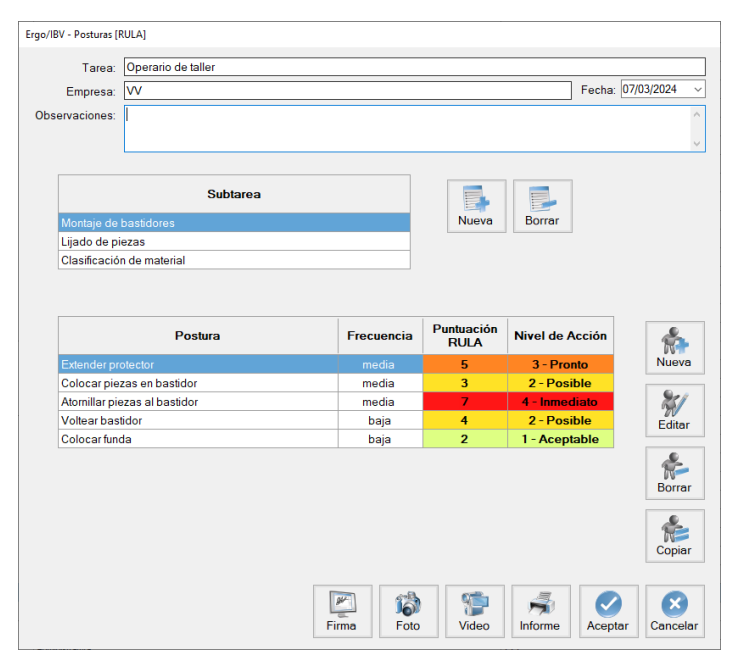

Figura 2: Posturas [RULA] – Ventana principal

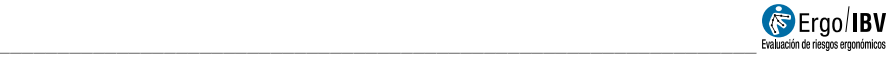

- **Identificación**. Se registra el nombre de la tarea y de la empresa, la fecha del análisis y las observaciones del evaluador.
- **Subtareas**. Primero se definen cada una de las subtareas cuyas posturas se desea analizar. Pulsando el botón *Nueva* se introduce el nombre de cada subtarea. El botón *Borrar* permite eliminar la subtarea seleccionada en la lista y todas sus posturas asociadas (pidiendo confirmación previamente). Para modificar el nombre de una subtarea se escribe directamente sobre la celda correspondiente.
- **Posturas**. La tabla inferior resume la información de las posturas incluidas en la subtarea seleccionada arriba.

La gestión de las posturas se controla mediante los botones situados a la derecha de la tabla que permiten las siguientes funciones:

- o *Nueva*: acceder a la ventana *Datos postura* para crear una postura nueva en la subtarea seleccionada.
- o *Editar*: acceder a la ventana *Datos postura* para editar la información de la postura seleccionada.
- o *Borrar*: eliminar la postura seleccionada (pidiendo confirmación previamente).
- o *Copiar*: copiar la postura seleccionada y todos los datos asociados (puede ser útil cuando se registran posturas similares que se diferencian en muy pocos datos o cuando se rediseña para reducir el riesgo de una postura, como se indicará después). Al pulsar este botón se añade la postura copiada y se le asigna por defecto el mismo nombre que la original (identificando que se trata de una copia). Luego hay que seleccionar dicha copia, editar los cambios que procedan y guardarlos pulsando el botón *aceptar*.

A continuación, se describe cómo se introduce la información asociada a cada postura.

La ventana *Datos postura* se encabeza automáticamente con el nombre de la subtarea en la que se incluye la postura. Además, en el encabezamiento de esta ventana se registra lo siguiente (Figura 3):

• **Postura**. Asignar un nombre a la postura.

- **Frecuencia**. Identificar con qué frecuencia se adopta la postura durante la jornada laboral: *baja* (ocasionalmente), *media* (frecuente, pero no es la postura habitual) o *alta* (postura de trabajo habitual). Se trata de una estimación meramente subjetiva del evaluador y puede ser útil a la hora de priorizar las acciones necesarias para reducir el riesgo de las posturas.
- **Observaciones (postura)**. Especificar las aclaraciones que se consideren importantes sobre la postura en cuestión.
- **Referencia vídeo**. Identificar la ubicación de la postura en el vídeo, si se ha grabado la tarea.

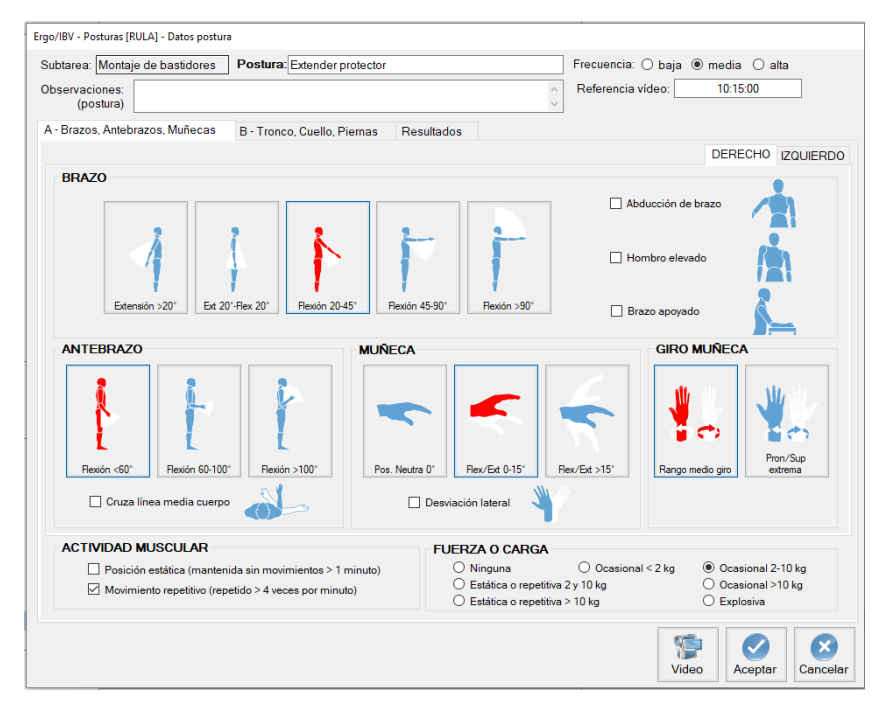

Figura 3: Posturas [RULA] – Datos postura (grupo A – brazos, antebrazos y muñecas)

La codificación de la postura propiamente dicha se realiza en diferentes pestañas de esta ventana, como se señala seguidamente.

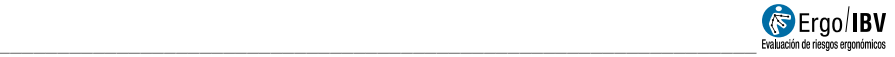

**A – Brazos, Antebrazos, Muñecas** (Figura 3). La posición los segmentos corporales del grupo A se codifica con la ayuda de diagramas. Puede analizarse el lado **derecho**, el **izquierdo** o ambos, introduciendo los datos bajo la/s pestaña/s correspondiente/s (si se analizan ambos lados, el programa sólo utilizará el más penoso para calcular el riesgo final).

- **Brazo**. Seleccionar uno de los botones para especificar la posición del brazo:
	- o Extensión > 20°
	- o Extensión 20° a Flexión 20°
	- o Flexión 20-45°
	- o Flexión 45-90°
	- $\circ$  Flexión > 90°

Marcar la/s casilla/s correspondiente/s si además existe:

- o Abducción de brazo (separación lateral respecto al cuerpo)
- o Hombro elevado
- o Brazo apoyado (apoyar el brazo sobre una superficie)
- **Antebrazo**. Seleccionar uno de los botones para especificar la posición del antebrazo:
	- $\circ$  Flexión < 60 $\circ$
	- o Flexión 60-100°
	- o Flexión > 100°

Marcar la casilla correspondiente si además existe:

- o Separación del antebrazo (incluye si se realiza una actividad a un lado del cuerpo o si el antebrazo cruza la línea media del cuerpo)
- **Muñeca**. Seleccionar uno de los botones para especificar la posición de la muñeca:
	- o Posición neutra
	- o Flexión/Extensión 0-15°
	- o Flexión/Extensión > 15°

Marcar la casilla correspondiente si además existe:

- o Desviación lateral (incluye la desviación radial o la cubital)
- **Giro de la muñeca**. Seleccionar uno de los botones para especificar la posición del giro de la muñeca:
- o Rango medio de giro (Pronación o supinación en un rango medio)
- o Pronación o supinación extrema

Para la postura codificada del Grupo A ha de indicarse también la Actividad Muscular y la Fuerza/Carga de las extremidades superiores:

- **Actividad muscular**. Evaluar la actividad muscular de las Extremidades Superiores, especificando si se producen las condiciones siguientes (ninguna, una o ambas):
	- o Posición estática. Marcar sólo si la posición de algún segmento de la extremidad superior se mantiene sin movimientos durante >1 minuto.
	- o Movimiento repetitivo. Marcar sólo si el movimiento de algún segmento de la extremidad superior se repite >4 veces por minuto.
- **Fuerza / Carga**. En la postura analizada, evaluar la fuerza o carga de las Extremidades Superiores, eligiendo sólo una de las opciones:
	- o Ninguna (no hay resistencia).
	- o Ocasional <2 kg. Manipulaciones ocasionales/intermitentes de pesos menores de 2 Kg
	- o Ocasional 2-10 kg. Manipulaciones ocasionales / intermitentes de pesos entre 2 y 10 Kg.
	- o Estática o repetitiva 2-10 kg. Tareas que exigen mantener una fuerza o carga entre 2 y 10 Kg durante más de 1 minuto (estática) o que se repiten más de 4 veces por minuto.
	- o Ocasional >10 kg. Tareas en las que se realizan fuerzas o cargas elevadas (mayores de 10 Kg) de manera ocasional / intermitente.
	- $\circ$  Estática o repetitiva >10 kg. Tareas que exigen mantener una fuerza o carga mayor de 10 Kg durante más de 1 minuto (estática) o que se repiten más de 4 veces por minuto.
	- o Explosiva. Se producen golpes o fuerzas bruscas o repentinas.

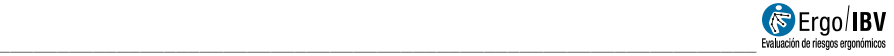

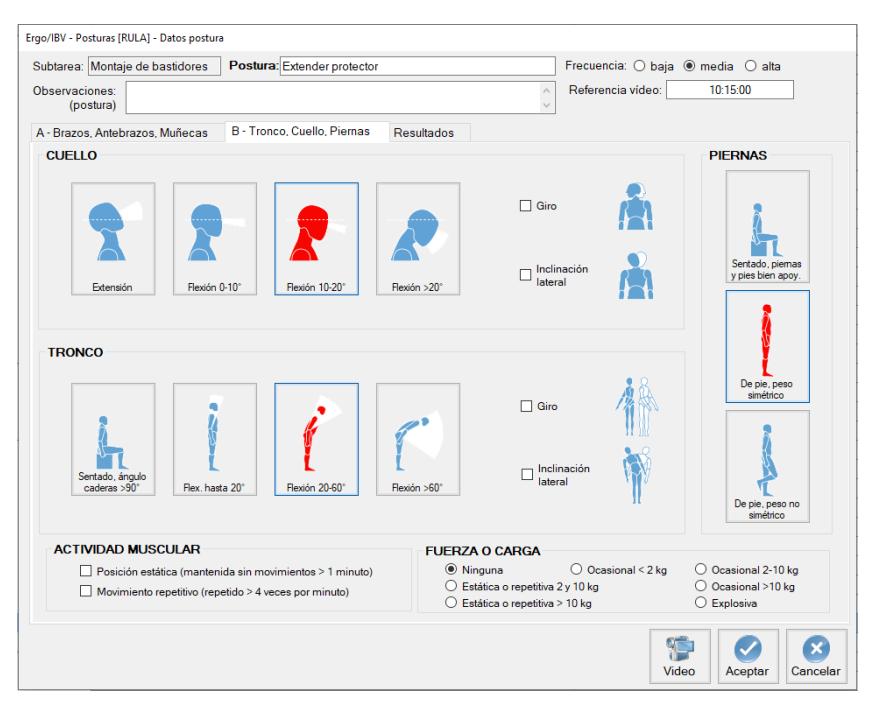

Figura 4: Posturas [RULA] – Datos postura (grupo B – cuello, tronco y piernas)

**B – Tronco, Cuello, Piernas** (Figura 4). La posición los segmentos corporales del grupo B se registra con la ayuda de diagramas.

- **Cuello**. Seleccionar uno de los botones para especificar la posición del cuello:
	- o Extensión
	- o Flexión 0-10°
	- o Flexión 10°-20°
	- o Flexión > 20°

Marcar la/s casilla/s correspondiente/s si además existe:

- $\circ$  Giro (incluve a la derecha o a la izquierda)
- o Inclinación lateral (incluye a la derecha o a la izquierda)
- **Tronco**. Seleccionar uno de los botones para especificar la posición del tronco:
- o Sentado, bien apoyado y con un ángulo tronco-caderas >90°
- o Flexión 0°- 20°
- o Flexión 20-60°
- $\epsilon$  Flexión > 60°

Marcar la/s casilla/s correspondiente/s si además existe:

- $\circ$  Giro (incluve a la derecha o a la izquierda)
- o Inclinación lateral (incluye a la derecha o a la izquierda)
- **Piernas**. Seleccionar uno de los botones para especificar la posición de las piernas:
	- o Sentado, con pies y piernas bien apoyados.
	- o De pie, con el peso simétricamente distribuido y con espacio para cambios de posición.
	- o Pies o piernas no apoyados o peso no simétricamente distribuido.

Para la postura codificada del Grupo B ha de indicarse también la Actividad Muscular y la Fuerza/Carga de la zona de cuello, tronco y piernas:

- **Actividad muscular**. Evaluar la actividad muscular del cuello/tronco/piernas, especificando si se producen las condiciones siguientes (ninguna, una o ambas):
	- o Posición estática. Marcar sólo si la posición de algún segmento del cuello, tronco o piernas se mantiene sin movimientos durante >1 minuto.
	- o Movimiento repetitivo. Marcar sólo si el movimiento de algún segmento del cuello, tronco o piernas se repite >4 veces por minuto.
- **Fuerza / Carga**. En la postura analizada, evaluar la fuerza o carga de la zona de cuello/tronco/piernas, eligiendo sólo una de las opciones:
	- o Ninguna (no hay resistencia).
	- o Ocasional <2 kg. Manipulaciones ocasionales/intermitentes de pesos menores de 2 Kg
	- o Ocasional 2-10 kg. Manipulaciones ocasionales / intermitentes de pesos entre 2 y 10 Kg.
	- o Estática o repetitiva 2-10 kg. Tareas que exigen mantener una fuerza o carga entre 2 y 10 Kg durante más de 1

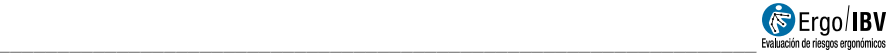

minuto (estática) o que se repiten más de 4 veces por minuto.

- o Ocasional >10 kg. Tareas en las que se realizan fuerzas o cargas elevadas (mayores de 10 Kg) de manera ocasional / intermitente.
- o Estática o repetitiva >10 kg. Tareas que exigen mantener una fuerza o carga mayor de 10 Kg durante más de 1 minuto (estática) o que se repiten más de 4 veces por minuto.
- o Explosiva. Se producen golpes o fuerzas bruscas o repentinas.

**Resultados** (Figura 5). Una vez se ha completado la codificación de la postura, se muestran los resultados de la evaluación bajo la última pestaña. Para ello, el programa asigna una serie de puntuaciones intermedias a los ítems de la codificación y obtiene finalmente la denominada **puntuación RULA** que representa el nivel de acción de la postura.

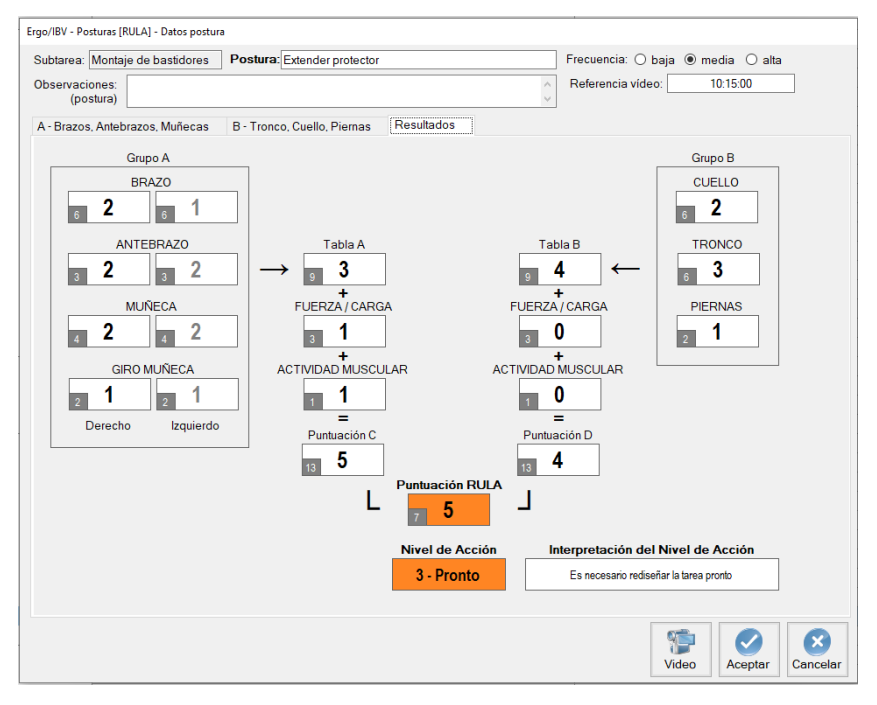

Figura 5: Posturas [RULA] – Resultados

Concretamente, el procedimiento que se aplica es el siguiente:

- Obtener primero las puntuaciones individuales para cada segmento del grupo A y del grupo B, mediante una serie de tablas de valores.
- Obtener después la puntuación conjunta del grupo A, mediante la *Tabla A* (si se han evaluado ambos lados, se utiliza el más penoso para este cálculo y el otro lado se muestra atenuado en las celdas correspondientes), y la puntuación conjunta del grupo B mediante la *Tabla B*.
- Sumar la puntuación de la Actividad y la F*uerza/Carga del grupo A*  al valor resultante de la *Tabla A* para obtener la *puntuación C*.
- Sumar la puntuación la Actividad y la F*uerza/Carga del grupo B* al valor resultante de la *Tabla B* para obtener la *puntuación D*.
- Combinar las *puntuaciones C* y D, mediante la *Tabla C*, para obtener la *puntuación RULA*.

En cada celda de puntuación, además del valor actual se muestra en un pequeño recuadro el *máximo valor posible* para dicha celda. Este dato sirve de ayuda para el posible rediseño, como se verá después.

En función de la **puntuación RULA** se consideran cuatro posibles **niveles de acción** que indican la urgencia de la intervención ergonómica (necesidad de emprender acciones para reducir el riesgo), tal como se observa en la siguiente tabla.

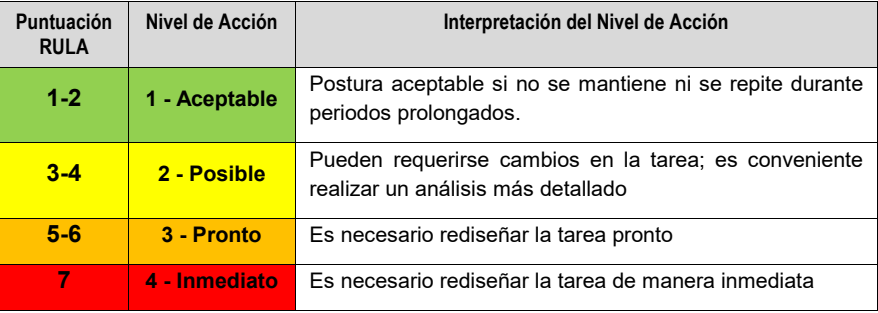

Tanto la *puntuación RULA* como el *nivel de acción* asocian unos códigos de color para facilitar su interpretación. Una vez calculados, estos resultados también se muestran en la ventana principal del módulo, junto al nombre y la frecuencia de la postura (Figura 2).

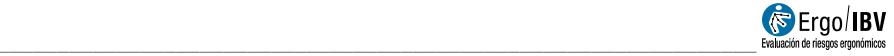

#### **INFORME**

Pulsando el botón *Informe*, en la parte inferior de la ventana principal, se accede a otra ventana que permite seleccionar las posturas que se detallarán en la parte opcional del informe (Figura 6). Aunque pueden incluirse todas las posturas analizadas, también es posible seleccionarlas en función de su nivel de acción.

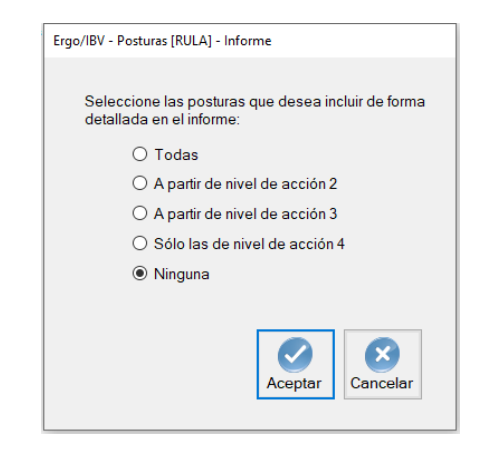

Figura 6: Posturas [RULA] – Informe (selección de posturas a detallar)

Una vez decidida la configuración del informe, pulsando el botón *Aceptar* se accede al informe solicitado cuyo contenido es el siguiente:

- **Identificación**. Incluye los datos generales del caso (fecha del análisis, nombre de la tarea, empresa y las observaciones del evaluador). También puede incluirse una imagen de la tarea, si se ha añadido una fotografía.
- **Riesgo de las posturas** (Figura 7). Este apartado aparece siempre y resume los resultados obtenidos para todas las posturas analizadas, agrupándose por la subtarea a la que pertenecen. Por cada postura se muestra su nombre, la frecuencia estimada, y los resultados obtenidos para la *puntuación RULA* y el *nivel de riesgo* con sus códigos de color. Al final de este apartado se incluye la tabla de interpretación de la *puntuación RULA* (con los cuatro posibles niveles de acción ya mencionados).

| <b>Subtarea</b>           | Postura                       |                             |                                                                                             |  | Frecuencia                | Puntuación<br><b>RULA</b> | Nivel de<br>Acción |
|---------------------------|-------------------------------|-----------------------------|---------------------------------------------------------------------------------------------|--|---------------------------|---------------------------|--------------------|
| Montaje de bastidores     |                               |                             |                                                                                             |  |                           |                           |                    |
|                           |                               | <b>Extender protector</b>   |                                                                                             |  | media                     | 5                         | 3 - Pronto         |
|                           |                               | Colocar piezas en bastidor  |                                                                                             |  | media                     | 3                         | 2 - Posible        |
|                           | Atornillar piezas al bastidor |                             |                                                                                             |  | media                     | 7                         | 4 - Inmediato      |
|                           | Voltear bastidor              |                             |                                                                                             |  | baja                      | 4                         | 2 - Posible        |
|                           |                               | Colocar funda               |                                                                                             |  | baja                      | $\overline{2}$            | 1 - Aceptable      |
| Lijado de piezas          |                               |                             |                                                                                             |  |                           |                           |                    |
|                           |                               | Ajustar piezas en mesa      |                                                                                             |  | media                     | 3                         | 2 - Posible        |
|                           |                               | Lijado zona exterior        |                                                                                             |  | alta                      | 3                         | 2 - Posible        |
|                           |                               | Lijado zona interior        |                                                                                             |  | alta                      | 5                         | 3 - Pronto         |
| Clasificación de material |                               |                             |                                                                                             |  |                           |                           |                    |
|                           |                               | Coger piezas del carro      |                                                                                             |  | alta                      | 3                         | 2 - Posible        |
|                           |                               | Colocar en estante superior |                                                                                             |  | media                     | 5                         | 3 - Pronto         |
|                           |                               | Colocar en estante medio    |                                                                                             |  | media                     | 3                         | 2 - Posible        |
|                           |                               | Colocar en estante bajo     |                                                                                             |  | media                     | 3                         | 2 - Posible        |
|                           |                               |                             | Interpretación de la puntuación RULA                                                        |  | Evaluación realizada por: |                           |                    |
| <b>Puntuación RULA</b>    |                               | Nivel de Acción             | Interpretación del Nivel de Acción                                                          |  |                           |                           |                    |
| $1 - 2$                   |                               | 1 - Aceptable               | Postura aceptable si no se mantiene ni se<br>repite durante periodos prolongados            |  |                           |                           |                    |
| $3-4$                     |                               | 2 - Posible                 | Pueden requerirse cambios en la tarea: es<br>conveniente realizar un análisis más detallado |  |                           |                           |                    |
| $5-6$                     |                               | 3 - Pronto                  | Es necesario rediseñar la tarea pronto                                                      |  |                           |                           |                    |
|                           |                               |                             | Es necesario rediseñar la tarea de manera                                                   |  |                           |                           |                    |

Figura 7: Posturas [RULA] – Informe (riesgo de las posturas)

• **Detalle de la postura** (Figura 8). Como ya se ha indicado, este apartado del informe es opcional y dependerá de las posturas solicitadas previamente. Cada postura se encabeza con su identificación, es decir, la subtarea donde se incluye, el nombre de la postura, su frecuencia, las observaciones y la referencia del vídeo donde se ubica. Luego se muestran los resultados de la evaluación, que comprenden todos los ítems registrados en la codificación de la postura, las puntuaciones intermedias asociadas y la *puntuación RULA* final (incluyendo el máximo valor posible de cada celda), así como el *nivel* de *acción* de dicha postura.

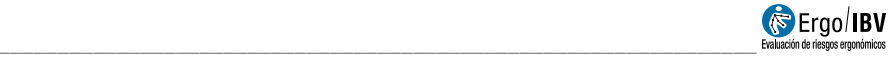

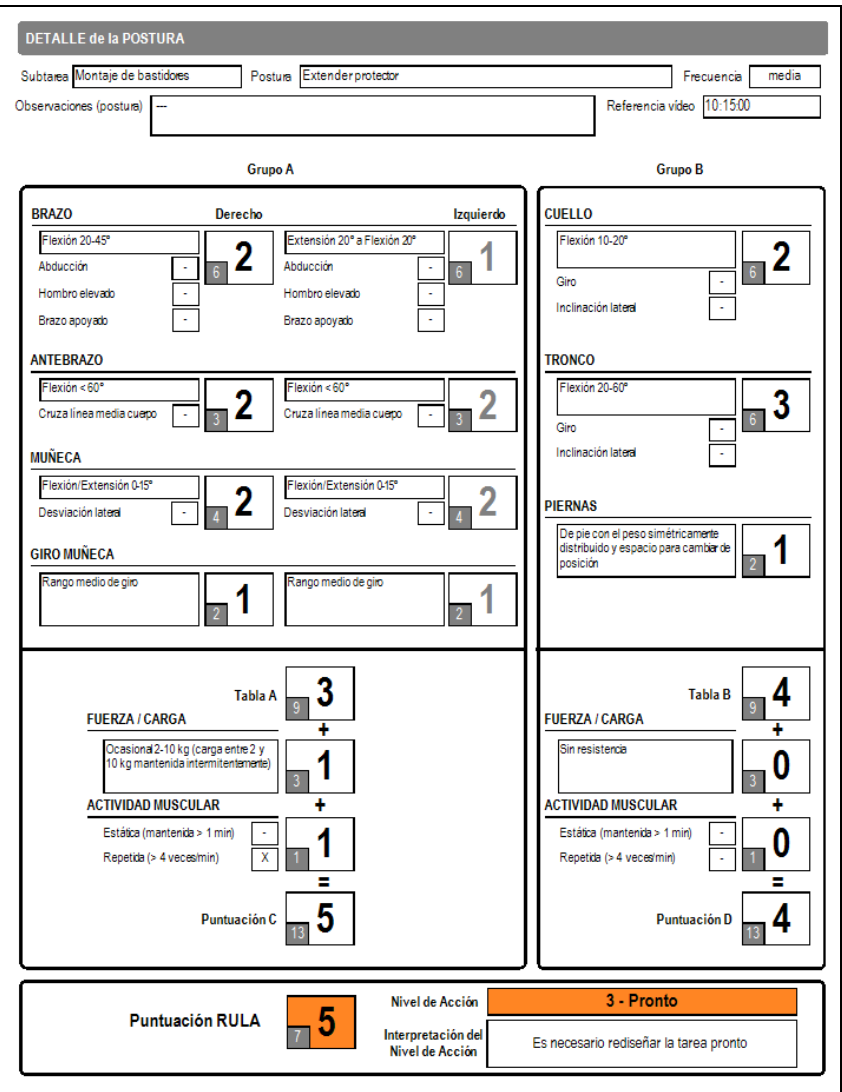

Figura 8: Posturas [RULA] – Informe (detalle de la postura)

## **REDISEÑO**

El evaluador puede utilizar la ventana de resultados para observar cómo se modifican las diferentes puntuaciones al cambiar las variables de codificación. Esto puede ser útil a la hora de rediseñar la tarea o el puesto de trabajo con objeto de reducir el riesgo de una determinada postura.

Para no perder los datos de la postura original, se recomienda realizar una copia de la postura, renombrarla como rediseño, editar los cambios que procedan y guardarla.

En general, se tratará de reducir aquellas puntuaciones que más se acerquen a su *máximo valor posible*.